# From: "Cristovom A Girodo" <cristovom@uol.com.br> Subject: Tutorial: How compile and install the driver: agrsm-20080203.tar.gz to Lucent V.92 56K Internal Modem - agere systems to access the Internet

To: ubuntu-doc@lists.ubuntu.com

Dear Mark Shuttleworth, developers and all the persons from the Canonical:

Is the first time that write to support of the Canonical. Through of this e-mail, will give my first contribution to Canonical with introduction of the follow tutorial: How compile and install the driver: agrsm-20080203.tar.gz to Lucent V.92 56K Internal Modem - agere systems to access the Internet. In the following link: <https://help.ubuntu.com/community/DialupModemHowtoLucent> [are on display an tutorial of how install the](https://help.ubuntu.com/community/DialupModemHowtoLucent) matian modem [driver; but my tutorial is different of this.](https://help.ubuntu.com/community/DialupModemHowtoLucent)

[The aim of the my tutorial is introduce some tutorials of other studious and complete the that](https://help.ubuntu.com/community/DialupModemHowtoLucent) [lack to any person achieve activate the Lucent](https://help.ubuntu.com/community/DialupModemHowtoLucent) [V.92](https://help.ubuntu.com/community/DialupModemHowtoLucent) [56K](https://help.ubuntu.com/community/DialupModemHowtoLucent) [Internal](https://help.ubuntu.com/community/DialupModemHowtoLucent) [Modem](https://help.ubuntu.com/community/DialupModemHowtoLucent) - [agere](https://help.ubuntu.com/community/DialupModemHowtoLucent) [systems](https://help.ubuntu.com/community/DialupModemHowtoLucent) [after](https://help.ubuntu.com/community/DialupModemHowtoLucent) [installation](https://help.ubuntu.com/community/DialupModemHowtoLucent) [of](https://help.ubuntu.com/community/DialupModemHowtoLucent)  $|$ [any version](https://help.ubuntu.com/community/DialupModemHowtoLucent) [of](https://help.ubuntu.com/community/DialupModemHowtoLucent) [the](https://help.ubuntu.com/community/DialupModemHowtoLucent) [Ubuntu Operating System](https://help.ubuntu.com/community/DialupModemHowtoLucent) [and](https://help.ubuntu.com/community/DialupModemHowtoLucent) [access](https://help.ubuntu.com/community/DialupModemHowtoLucent) the [Internet. The most](https://help.ubuntu.com/community/DialupModemHowtoLucent) [of the](https://help.ubuntu.com/community/DialupModemHowtoLucent) [tutorials in the Internet](https://help.ubuntu.com/community/DialupModemHowtoLucent)  $\overline{\phantom{a}}$ [is not introduce the complete process of all task to set](https://help.ubuntu.com/community/DialupModemHowtoLucent) [modem](https://help.ubuntu.com/community/DialupModemHowtoLucent) [in](https://help.ubuntu.com/community/DialupModemHowtoLucent) [the](https://help.ubuntu.com/community/DialupModemHowtoLucent) [Linux](https://help.ubuntu.com/community/DialupModemHowtoLucent) [Operating](https://help.ubuntu.com/community/DialupModemHowtoLucent) [System, then was begin](https://help.ubuntu.com/community/DialupModemHowtoLucent) [an search and study to get develop my tutorial to use and now introduce to all persons from the Canonical](https://help.ubuntu.com/community/DialupModemHowtoLucent) [know and analyze if is possible to become an documentation to Ubuntu](https://help.ubuntu.com/community/DialupModemHowtoLucent) [Operating](https://help.ubuntu.com/community/DialupModemHowtoLucent) [System. I was not created](https://help.ubuntu.com/community/DialupModemHowtoLucent) nothing, only was use parts theorical of the files into of the scanModem script file by Mary [Stodolsky and](https://help.ubuntu.com/community/DialupModemHowtoLucent) too of the text of Hugo Canilli in the link give below; but lack of setting in the following files: [wvdial.conf and rc.local](https://help.ubuntu.com/community/DialupModemHowtoLucent) [into of the subdirectory:](https://help.ubuntu.com/community/DialupModemHowtoLucent)[/etc.](https://help.ubuntu.com/community/DialupModemHowtoLucent)

I was begin in the Linux world with installation and test of the following Linux distribution: Kurumin 6.0, SUSE Linux 10.1, Fedora Core 6.0, Kurumin 7.0, Fedora 7, Ubuntu 7.04, Ubuntu 7.10, Ubuntu 8.04.1 LTS and Ubuntu 8.04.3 LTS. In the beginning was not ease execute this experience because I not know use the Linux Operating System. It was not ease get an tutorial in Internet or books that was teach me the following tasks: find the driver exact to the Lucent V.92 56K Internal Modem - agere systems, compile and install the  $driver:$  agrsm-20080203.tar.gz and adjust the files: wydial.conf and  $rc.$ local into subdirectory: /etc. After more than three years without sucess, I was import the book: Fedora 7 and Red Hat Enterprise Linux by Wiley Christopher Negus. In this book was find the link: [http://www.linmodemns.org](http://www.linmodemns.org/) to execute the download of the scanModem script file, and study all the files into.

This author inform in book that the scanModem script file is only file that will teach any person the compile and install the driver exact and activate any modem to access the internet using any Linux Operatin System. Too was learn about kernel-headers and kernel-source. Other problem to any new user of the Windows Operating System is not know as execute script file.

The first time that was get success in compile and install the driver: agrsm-20080203.tar.gz and activate the Lucent V.92 56K Internal Modem - agere systems, was in the SUSE Linux 10.1 Operating System installed in second hard disk(slave) of the my computer. The DVD of this system goes with the book: Beginning SUSE Linux by Apress of the author Keir Thomas. In book this author teach the compile and install the driver  $\circ$  of the nvidia. After have installed this system was use the command: Kinternet application to access the  $\vert$ internet, after was test with the wydial dialer in terminal as root user and was get more performance than the previous. In same second hard disk too was installed the Ubuntu 8.04.1 LTS of the DVD that goes with the book: The Official Ubuntu Book by Prentice Hall of the authors: Benjamin Mako Hill, Corey Burger, Jonathan Jesse and Jono Bacon - Third Edition, that was import of the amazon.com, then was execute the same experience  $|$ and too was get success. In this Tutorial was add comments or display content of each command Linux or subdirectory after execute in terminal. It will help all the persons in understand each step. All the commands in terminal are in color: blue to all the users always type until activate this modem.

In my computer currently are installed the Ubuntu 8.04.3 LTS that goes with the magazine buved in  $n$ ewsstand. In this system was execute the same test and too was get success in activate the Lucent V.92 56K Internal Modem - agere systems. After all my introduction, now will begin the tutorial to all the persons will follow below.

How compile and install the driver: agrsm-20080203.tar.gz to The Lucent V.92 56K Internal Modem - agere systems to access the internet

1.) First access the follow link: [http://www.linmodemns.org](http://www.linmodemns.org/). After download and execute the following scanModem script file as root user, the driver was get is the agrsm-20080203.tar.gz. To get this driver, access the following link: <http://linmodems.technion.ac.il/packages/Itmodem/sv92> to download.

2.) After copy the agrsm-20080203.tar.gz file of the subdirectory: /tmp to the subdirectory: /home/any\_user using the command into the Terminal keying: # cp /tmp/agrsm-20080203.tar.gz /home/any user

Note: If any user access the Internet only through of the Windows Operating System, download this driver: agrsm-20080203.tar.gz and Save in CD to use in Linux. Warning: The scanModem script file will not execute in this system. The access to Internet using this system will help only in download of this driver.

To get where the Lucent V.92 56K Internal Modem - agere systems is installed, type follow commd into terminal:

root@cristovom-desktop:/home/cristovom# lspci -vv

00:00.0 Host bridge: VIA Technologies, Inc. VT82C693A/694x [Apollo PRO133x] (rev c4) Subsystem: ASUSTeK Computer Inc. Unknown device 80e7 Control: I/O- Mem+ BusMaster+ SpecCycle- MemWINV- VGASnoop- ParErr- Stepping- SERR- FastB2B-Status: Cap+ 66MHz- UDF- FastB2B- ParErr- DEVSEL=medium >TAbort- <TAbort- <MAbort+ >SERR- <PERR-Latency: 0 Region 0: Memory at fc000000 (32-bit, prefetchable) [size=32M] Capabilities: [a0] AGP version 2.0 Status: RQ=32 Iso- ArqSz=0 Cal=0 SBA+ ITACoh- GART64- HTrans- 64bit- FW- AGP3- Rate=x1,x2,x4 Command:  $RO=1$   $ArgSz=0$   $Cal=0$   $SBA AGP GART64 64bit FW Rate=$  <none> Capabilities: [c0] Power Management version 2 Flags: PMEClk- DSI- D1- D2- AuxCurrent=0mA PME(D0-, D1-, D2-, D3hot-,D3cold-)  $Status: D0 PME-Enable-DSel=0 DScale=0 PME-$ 00:01.0 PCI bridge: VIA Technologies, Inc. VT82C598/694x [Apollo MVP3/Pro133x AGP] (prog-if 00 [Normal decode]) Control: I/O+ Mem+ BusMaster+ SpecCycle- MemWINV- VGASnoop- ParErr- Stepping- SERR- FastB2B-Status: Cap+ 66MHz+ UDF- FastB2B- ParErr- DEVSEL=medium >TAbort- <TAbort- <MAbort+ >SERR- <PERR-Latency: 0 Bus: primary=00, secondary=01, subordinate=01, sec-latency=0 Memory behind bridge: dd000000-dfefffff Prefetchable memory behind bridge: dff00000-fbffffff Secondary status: 66MHz- FastB2B- ParErr- DEVSEL=fast >TAbort- <TAbort- <MAbort- <SERR- <PERR-BridgeCtl: Parity- SERR- NoISA- VGA+ MAbort- >Reset- FastB2B-Capabilities: [80] Power Management version 2 Flags: PMEClk- DSI- D1+ D2- AuxCurrent=0mA PME(D0-,D1-,D2-,D3hot-,D3cold-) Status: DO PME-Enable- DSel=0 DScale=0 PME-00:04.0 ISA bridge: VIA Technologies, Inc. VT82C686 [Apollo Super South] (rev 40) Subsystem: ASUSTeK Computer Inc. Unknown device 80e7 Control: I/O+ Mem+ BusMaster+ SpecCycle- MemWINV- VGASnoop- ParErr- Stepping+ SERR- FastB2B-Status: Cap+ 66MHz- UDF- FastB2B- ParErr- DEVSEL=medium >TAbort- <TAbort- <MAbort- >SERR- <PERR-Latency: 0

Capabilities: [c0] Power Management version 2 Flags: PMEClk- DSI- D1- D2- AuxCurrent=0mA PME(D0-,D1-,D2-,D3hot-,D3cold-) Status: DO PME-Enable- DSel=0 DScale=0 PME- $|00:04.1$  IDE interface: VIA Technologies, Inc. VT82C586A/B/VT82C686/A/B/VT823x/A/C PIPC Bus Master IDE (rev 06) (prog-if 8a [Master] SecP PriP]) Control: I/O+ Mem+ BusMaster+ SpecCycle- MemWINV- VGASnoop- ParErr- Stepping+ SERR- FastB2B-Status: Cap+ 66MHz- UDF- FastB2B+ ParErr- DEVSEL=medium >TAbort- <TAbort- <MAbort- >SERR- <PERR-Latency: 32 Region 0: [virtual] Memory at 000001f0 (32-bit, non-prefetchable) [size=8] Region 1: [virtual] Memory at 000003f0 (type 3, non-prefetchable) [size=1] Region 2: [virtual] Memory at 00000170 (32-bit, non-prefetchable) [size=8] Region 3: [virtual] Memory at 00000370 (type 3, non-prefetchable) [size=1] Region 4:  $I/O$  ports at  $d800$  [size=16] Capabilities: [c0] Power Management version 2 Flags: PMEClk- DSI- D1- D2- AuxCurrent=0mA PME(D0-,D1-,D2-,D3hot-,D3cold-) Status: DO PME-Enable- DSel=0 DScale=0 PME-00:04.2 USB Controller: VIA Technologies, Inc. VT82xxxxx UHCI USB 1.1 Controller (rev 1a) (prog-if 00 [UHCI]) Subsystem: First International Computer, Inc. VA-502 Mainboard Control: I/O+ Mem+ BusMaster+ SpecCycle- MemWINV+ VGASnoop- ParErr- Stepping- SERR- FastB2B-Status: Cap+ 66MHz- UDF- FastB2B- ParErr- DEVSEL=medium >TAbort- <TAbort- <MAbort- >SERR- <PERR-Latency: 32, Cache Line Size: 32 bytes Interrupt: pin D routed to IRQ 11 Region 4: I/O ports at d400 [size=32] Capabilities: [80] Power Management version 2 Flags: PMEClk- DSI- D1- D2- AuxCurrent=0mA PME(D0-,D1-,D2-,D3hot-,D3cold-) Status: DO PME-Enable- DSel=0 DScale=0 PME-00:04.3 USB Controller: VIA Technologies, Inc. VT82xxxxx UHCI USB 1.1 Controller (rev 1a) (prog-if 00 [UHCI]) Subsystem: First International Computer, Inc. VA-502 Mainboard Control: I/O+ Mem+ BusMaster+ SpecCycle- MemWINV+ VGASnoop- ParErr- Stepping- SERR- FastB2B-Status: Cap+ 66MHz- UDF- FastB2B- ParErr- DEVSEL=medium >TAbort- <TAbort- <MAbort- >SERR- <PERR-Latency: 32, Cache Line Size: 32 bytes Interrupt: pin D routed to IRQ 11 Region 4: I/O ports at d000 [size=32] Capabilities: [80] Power Management version 2 Flags: PMEClk- DSI- D1- D2- AuxCurrent=0mA PME(D0-, D1-, D2-, D3hot-,D3cold-) Status: DO PME-Enable- DSel=0 DScale=0 PME-00:04.4 Host bridge: VIA Technologies, Inc. VT82C686 [Apollo Super ACPI] (rev 40) Control: I/O- Mem- BusMaster- SpecCycle- MemWINV- VGASnoop- ParErr- Stepping- SERR- FastB2B-Status: Cap+ 66MHz- UDF- FastB2B+ ParErr- DEVSEL=medium >TAbort- <TAbort- <MAbort- >SERR- <PERR-

Interrupt: pin ? routed to IRQ 9 Capabilities: [68] Power Management version 2 Flags: PMEClk- DSI- D1- D2- AuxCurrent=0mA PME(D0-, D1-, D2-, D3hot-,D3cold-) Status: DO PME-Enable- DSel=0 DScale=0 PME-00:07.0 Multimedia audio controller: Ensoniq ES1371 [AudioPCI97] (rev 08) Subsystem: Ensoniq Creative Sound Blaster AudioPCI64V, AudioPCI128 Control: I/O+ Mem- BusMaster+ SpecCycle- MemWINV- VGASnoop- ParErr- Stepping- SERR- FastB2B-Status: Cap+ 66MHz- UDF- FastB2B- ParErr- DEVSEL=slow >TAbort- <TAbort- <MAbort+ >SERR- <PERR-Latency: 32 (3000ns min, 32000ns max) Interrupt: pin A routed to IRQ 5 Region 0: I/O ports at b800 [size=64] Capabilities: [dc] Power Management version 1 Flags: PMEClk- DSI+ D1- D2+ AuxCurrent=0mA PME(D0-, D1-, D2-, D3hot-, D3cold-)  $Status: D0 PME-Enable-DSel=0 DScale=0 PME-$ 00:09.0 Communication controller: Agere Systems Unknown device 0620 Subsystem: Agere Systems Unknown device 0620 Control: I/O+ Mem+ BusMaster+ SpecCycle- MemWINV- VGASnoop- ParErr- Stepping- SERR- FastB2B-Status: Cap+ 66MHz- UDF- FastB2B+ ParErr- DEVSEL=medium >TAbort- <TAbort- <MAbort- >SERR- <PERR-Latency: 32 Interrupt: pin A routed to IRQ 10 Region 0: **I/O ports at b400** [size=256] Capabilities: [f8] Power Management version 3 Flags: PMEClk- DSI+ D1- D2- AuxCurrent=55mA PME(D0-,D1-,D2-,D3hot+,D3cold+) Status: DO PME-Enable- DSel=0 DScale=0 PME- $01:00.0$  VGA compatible controller: nVidia Corporation NV44A [GeForce 6200] (rev al) (prog-if 00 [VGA controller]) Subsystem: XFX Pine Group Inc. Unknown device 2152 Control: I/O+ Mem+ BusMaster+ SpecCycle- MemWINV- VGASnoop- ParErr- Stepping- SERR- FastB2B-Status: Cap+ 66MHz+ UDF- FastB2B+ ParErr- DEVSEL=medium >TAbort- <TAbort- <MAbort- >SERR- <PERR-Latency: 64 (1250ns min, 250ns max) Interrupt: pin A routed to IRQ 9 Region 0: Memory at de000000 (32-bit, non-prefetchable) [size=16M] Region 1: Memory at e0000000 (32-bit, prefetchable) [size=256M] Region 2: Memory at dd000000 (32-bit, non-prefetchable) [size=16M] Expansion ROM at dffe0000 [disabled] [size=128K] Capabilities: [60] Power Management version 2 Flags: PMEClk- DSI- D1- D2- AuxCurrent=0mA PME(D0-, D1-, D2-, D3hot-, D3cold-) Status: DO PME-Enable- DSel=0 DScale=0 PME-Capabilities: [44] AGP version 3.0 Status: RO=32 Iso- ArqSz=0 Cal=0 SBA+ ITACoh- GART64- HTrans- 64bit- FW+ AGP3- Rate=x1,x2,x4 Command: RQ=1 ArqSz=0 Cal=0 SBA- AGP- GART64- 64bit- FW- Rate=<none>

### root@cristovom-desktop:/home/cristovom#

Note: Because of the extension of the content previous file and the number large of files into as subdirectorys: /proc and /dev, the size of the font was reduced to all persons check better your contents. Too enhace in color some new files or content that will appear in compilation of the driver and too in installation of the modules in Kernel. After this, type the following commands in the terminal below to probe and display the content of some subdirectory of the system before of the compile and install the driver: agrsm-20080203.tar.gz. Warning: The process of display the content of the commands executed or of subdirectorys is give to the better understanding of all the steps.

#### root@cristovomdesktop:/home/cristovom# ls /proc

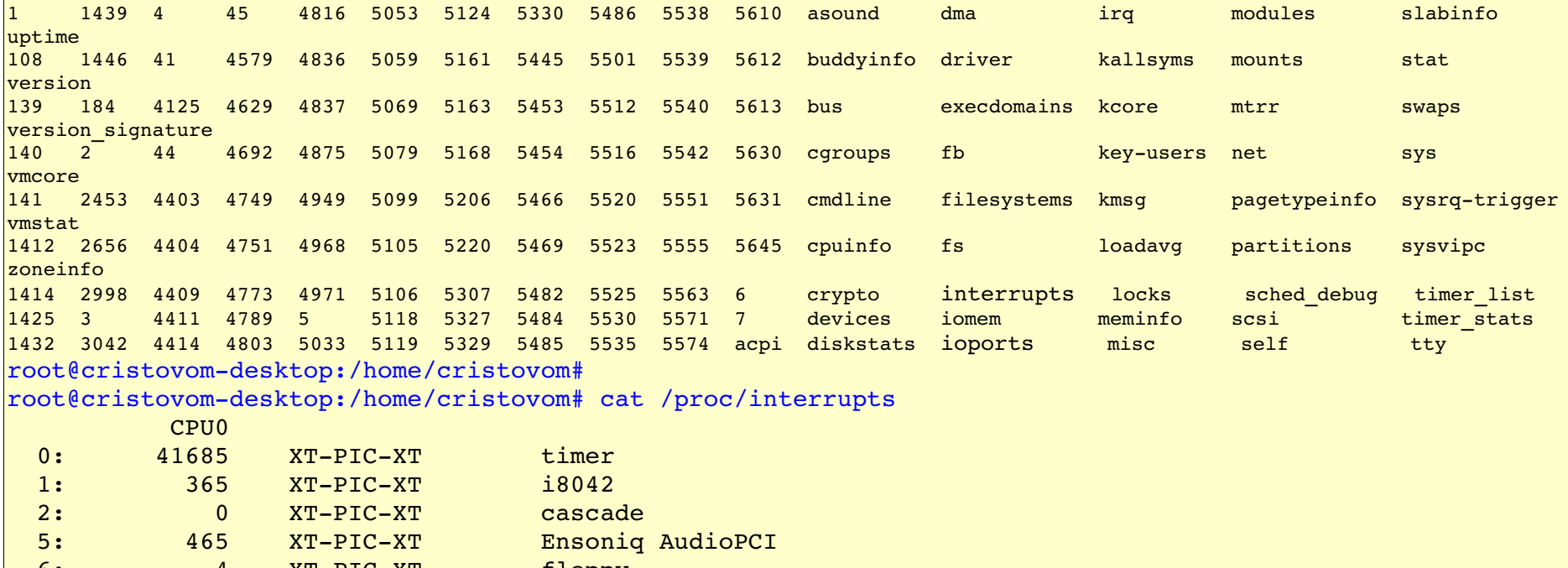

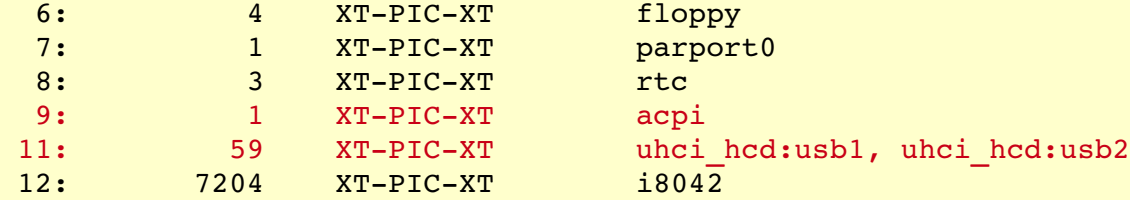

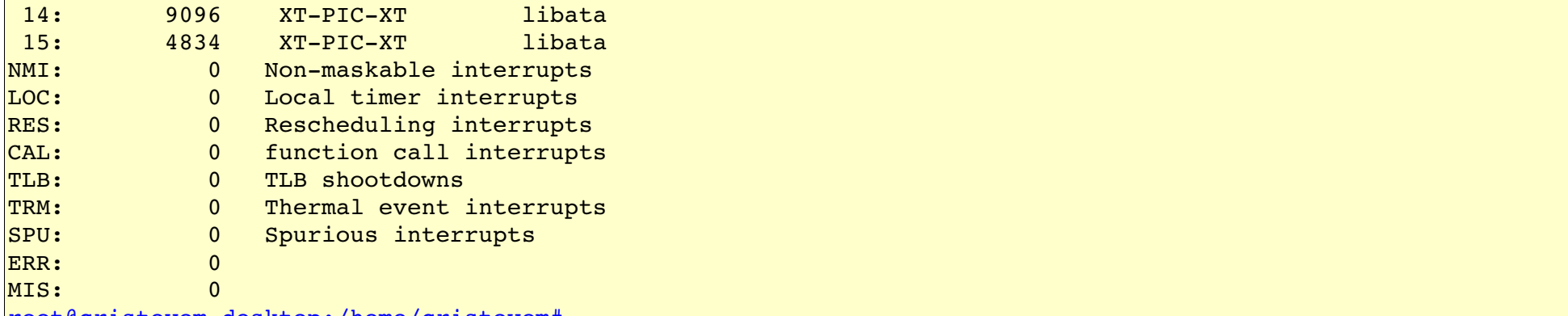

root@cristovom-desktop:/home/cristovom#

Note: After was have showed the contents of the interrupts file, the IRO 10 was not fixed because of the  $|$ driver: agrsm-20080203.tar.gz are not compiled and installed still in the kernel. Will introduce the interrupts file again after all the procedure of compilation and installation of the driver: agrsm20080203.tar.gz.

root@cristovomdesktop:/home/cristovom# cat /proc/ioports  $0000 - 001f : dma1$  $0020 - 0021$  : picl  $|0040 - 0043 :$  timer0  $0050 - 0053$  : timer1  $0060 - 006f$  : keyboard  $|0070 - 0077 : rtc$  $0080 - 008f$  : dma page reg  $00a0-00a1$  : pic2  $00c0-00df$  : dma2  $00f0-00ff$  : fpu  $|0170-0177 : 0000:00:04.1$ 0170-0177 : libata  $01f0-01f7$  : 0000:00:04.1  $01f0-01f7$  : libata  $02f8-02ff$  : serial  $0376 - 0376$  : 0000:00:04.1 0376-0376 : libata  $0378-037a$  : parport0  $|03c0-03df : vqa+$  $03f0-03f1$  : pnp  $00:02$  $03f2-03f5$ : floppy  $03f6-03f6$  :  $0000:00:04.1$ 

 $03f6-03f6$  : libata  $03f7-03f7$ : floppy DIR  $|03f8-03ff$  : serial  $04d0-04d1$ : pnp  $00:02$  $|0778-077a :$  parport0  $|0cfs-0cff : PCI$  conf1 **b400b4ff :** 0000:00:09.0 Is the address of the I/O port and the PCI slot where the modem was fit  $b800-b83f : 0000:00:07.0$ b800-b83f : Ensonig AudioPCI  $d000-d01f : 0000:00:04.3$  $d000-d01f :$  uhci hcd  $d400 - d41f : 0000:00:004.2$  $d400-d41f$  : uhci hcd  $d800-d80f : 0000:000:04.1$  $d800-d80f : 1ibata$  $e^{400-e47f}$  : pnp  $00:03$ e400-e403 : ACPI PM1a EVT BLK  $e404-e405$  : ACPI PM1a $CNT$ BLK  $e408-e40b$  : ACPI PM TMR e410-e415 : ACPI CPU throttle e420-e423 : ACPI GPE0 BLK  $e800 - e80f : 0000:00:04.\overline{4}$  e800e80f : pnp 00:03 e800-e807 : vt596 smbus

root@cristovom-desktop:/home/cristovom#

Begin of the compilation and installation of the driver: agrsm-20080203.tar.gz

Now will compile and install the the driver: agrsm-20080203.tar.gz to Lucent V.92 56K Internal Modem - $\vert$ agere systems. The instruction set used here is same that Hugo Canilli was allow the Marv Stodolsky edited the text in the following link: htt://linmodems.technion.ac.il/packages/Itmodem/sv92/agrsm\_howto.txt, but  $|$ sorry is incompleto. Will complete with the instruction that lack where necessary. Execute all the instruction in Terminal as root user in this order.

root@cristovomdesktop:/home/cristovom# tar xvfz agrsm20080203.tar.gz agrsm/ agrsm/agrsm core.o agrsm/agrmodemlib.o agrsm/agrsm\_howto.txt agrsm/README

agrsm/agr.h agrsm/lib.c agrsm/ReadmeUpdate.txt agrsm/agrsoftmodem.c agrsm/8250.h agrsm/agrmodem.h agrsm/agrsm.rules agrsm/linuxif.h agrsm/Makefile agrsm/.#Readme.1st agrsm/LICENSE agrsm/serial26.c root@cristovom-desktop:/home/cristovom#  $r$ root@cristovom-desktop:/home/cristovom# cd agrsm; pwd; ls -1 /home/cristovom/agrsm  $t$ otal 2932 -rw-r--r-- 1 cristovom cristovom 2446 2007-08-03 23:34 8250.h -rw-r--r-- 1 cristovom cristovom 1072 2007-08-03 23:34 agr.h -rw-r--r-- 1 cristovom cristovom 9147 2007-08-03 23:34 agrmodem.h  $-rw-r--1$  cristovom cristovom 1419089 2005-11-16 19:43 agrmodemlib.o  $-rw-r--1$  cristovom cristovom 1418996 2007-08-04 00:07 agrsm core.o -rw-r--r-- 1 cristovom cristovom 7189 2008-02-03 16:20 agrsm howto.txt -rw-r--r-- 1 cristovom cristovom 184 2007-02-06 10:45 agrsm.rules -rw-r--r-- 1 cristovom cristovom 10579 2008-02-03 15:19 agrsoftmodem.c  $-rw-r-r-1$  cristovom cristovom  $76232008-02-0315:191b.c$ -rw-r--r-- 1 cristovom cristovom 5744 2005-11-16 18:06 LICENSE -rw-r--r-- 1 cristovom cristovom 2607 2007-08-03 23:34 linuxif.h  $-rw-r--r--$  1 cristovom cristovom  $10582008-02-0315:19$  Makefile -rw-r--r-- 1 cristovom cristovom 1633 2005-10-25 08:16 README rwrr 1 cristovom cristovom 2595 20080203 15:25 ReadmeUpdate.txt  $-rw-r--1$  cristovom cristovom  $674012007-08-04013$ root@cristovom-desktop:/home/cristovom/agrsm# root@cristovom-desktop:/home/cristovom/agrsm# make clean  $rm$  -fR agrsoftmodem.o serial26.o \ serial26.o \ agrsm core.o \  $aqrmodem.$ {o,ko,mod.{c,o}} \ agrserial.{o, ko, mod.{c,o}} \

.\*.cmd .tmp\_versions root@cristovom-desktop:/home/cristovom/agrsm# root@cristovom-desktop:/home/cristovom/agrsm# make make  $-C$  /lib/modules/2.6.24-24-generic/build SUBDIRS=/home/cristovom/agrsm modules make[1]: Entrando no diretório `/usr/src/linux-headers-2.6.24-24-qeneric' CC [M] /home/cristovom/agrsm/agrsoftmodem.o  $objcopy$  --weaken-symbol=LXHardwareInfoCreate \ --weaken-symbol=LXHardwareInfoDestroy \ /home/cristovom/agrsm/agrmodemlib.o /home/cristovom/agrsm/agrsm\_core.o CC [M] /home/cristovom/agrsm/lib.o CC [M] /home/cristovom/agrsm/serial26.o /home/cristovom/agrsm/serial26.c: Na função 'serial8250\_get\_mctrl': /home/cristovom/agrsm/serial26.c:1371: aviso: unused variable 'flags' /home/cristovom/agrsm/serial26.c: Na função 'serial8250\_config\_port': /home/cristovom/agrsm/serial26.c:2039: aviso: unused variable 'ret' /home/cristovom/agrsm/serial26.c: No nivel superior: /home/cristovom/agrsm/serial26.c:2131: aviso: initialization from incompatible pointer type /home/cristovom/agrsm/serial26.c:2132: aviso: initialization from incompatible pointer type /home/cristovom/agrsm/serial26.c:1922: aviso: 'serial8250 request rsa resource' defined but not used LD [M] /home/cristovom/agrsm/agrmodem.o LD [M] /home/cristovom/agrsm/agrserial.o Building modules, stage 2. MODPOST 2 modules WARNING: could not find /home/cristovom/agrsm/.agrsm\_core.o.cmd for /home/cristovom/agrsm/agrsm\_core.o CC /home/cristovom/agrsm/agrmodem.mod.o LD [M] /home/cristovom/agrsm/agrmodem.ko CC /home/cristovom/agrsm/agrserial.mod.o LD [M] /home/cristovom/agrsm/agrserial.ko make[1]: Saindo do diretório `/usr/src/linux-headers-2.6.24-24-generic' root@cristovom-desktop:/home/cristovom/agrsm#  $r$ root@cristovom-desktop:/home/cristovom/agrsm# make install; pwd; ls -1 make  $-C$  /lib/modules/2.6.24-24-qeneric/build M="/home/cristovom/agrsm" modules install make[1]: Entrando no diretório `/usr/src/linux-headers-2.6.24-24-generic' INSTALL /home/cristovom/agrsm/agrmodem.ko INSTALL /home/cristovom/agrsm/agrserial.ko DEPMOD  $2.6.24-24$ -generic make[1]: Saindo do diretório `/usr/src/linux-headers-2.6.24-24-generic'

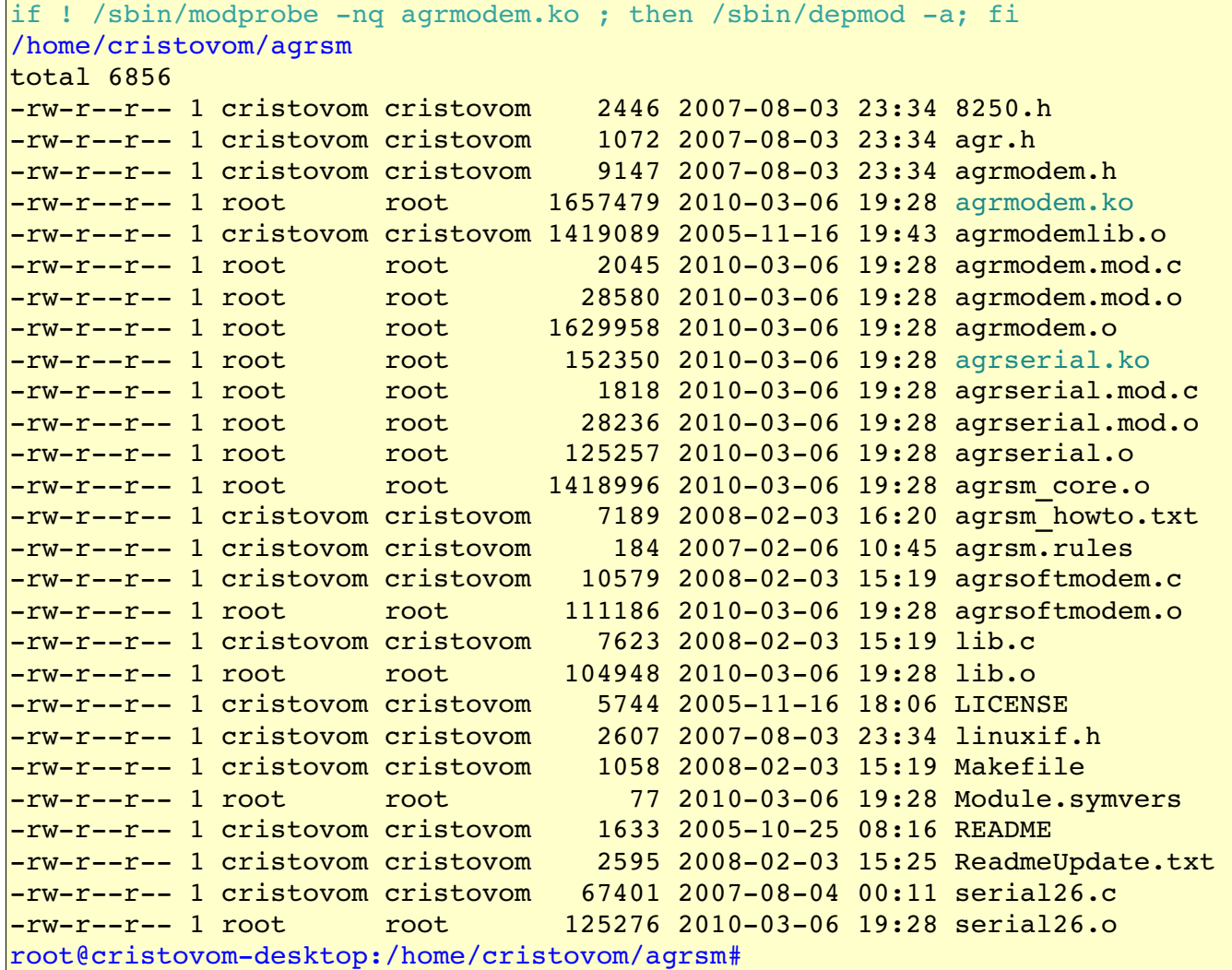

 Note: Until here, this procedure of compilation is common to any driver. In the next instruction typed below in the terminal all will see that the content of the subdirectory: /dev is the same.

root@cristovom-desktop:/home/cristovom/agrsm# ls /dev<br>adsp best by ptyanety ptyes ptyanes ptyss ptyus ptyws ptyys ram3 hpet ptya9 ptyc9 ptye9 ptyq9 ptyu9 ptyw9 ptyy9 ram3 tty1 tty39 ttya1 ttyc1 ttye1 ttyg1 ttytd ttyvd ttyxd ttyzd agpgart initctl ptyaa ptyca ptyea ptyqa ptysa ptyua ptywa ptyya ram4 tty10 tty4 ttya2 ttyc2 ttye2 ttya2 ttys1 ttyte ttyve ttyxe ttyze audio input ptyab ptycb ptyeb ptygb ptyub ptywb ptyyb ram5 tty11 tty40 ttya3 ttyc3 ttye3 ttys1 ttytf ttyxf ttyxf ttyzf bus kmem ptyac ptycc ptyec ptyqc ptysc ptyuc ptywc ptyyc ram6 tty12 tty41 ttya4 ttyc4 ttye4 ttys2 ttyu0 ttyw0 ttyy0 urandom cdrom kmsg ptyad ptycd ptyed ptyqd ptysd ptyud ptywd ptyyd ram7 tty13 tty42 ttya5 ttyc5 ttye5 ttyq5 ttyS2 ttyu1 ttyw1 ttyy1 usbdev1.1\_ep00 cdrw log ptyae ptyce ptyqe ptyse ptyue ptywe ptyye ram8 tty43 ttyc6 ttyc6 ttye6 ttys3 ttyu2 ttyw2 ttyy2 usbdev1.1 ep81 console loop0 ptyaf ptycf ptygf ptygf ptyuf ptywf ptyyf ram9 tty44 ttya7 ttyc7 ttye7 ttyg7 ttyu3 ttyw3 ttyy3 ttyw3 ttyw3 ttyw3 ttyw3 ttyw3 ttyw3 ttyw3 ttyw3 ttyw3 ttyw3 ttyw3 ttyw3 usbdev1.2 ep00 core lp0 ptyb0 ptyd0 ptyp0 ptyr0 ptyt0 ptyv0 ptyx0 ptyz0 random tty16 tty45 ttya8 ttyc8 ttye8 ttyq8 ttys4 ttyu4 ttyw4 ttyy4 usbdev1.2\_ep81<br>disk MAKEDEV disk MAKEDEV ptyb1 ptyd1 ptyp1 ptyr1 ptyt1 ptyv1 ptyx1 ptyz1 rtc tty17 tty46 ttya9 ttyc9 ttye9 ttyq9 ttys5 ttyu5 ttyw5 ttyy5 usbdev2.1 ep00 dmmidi mem ptyb2 ptyd2 ptyp2 ptyr2 ptyt2 ptyv2 ptyx2 ptyz2 scd0 tty18 tty47 ttyaa ttyca ttyea ttyqa ttys6 ttyu6 ttyw6 ttyy6 usbdev2.1 ep81 dsp midi ptyb3 ptyd3 ptyp3 ptyr3 ptyt3 ptyv3 ptyz3 sda tty19 tty48 ttyab ttycb ttyeb ttygb ttyu7 ttyw7 ttyy7 vcs dvd mixer ptyb4 ptyd4 ptyp4 ptyr4 ptyt4 ptyv4 ptyx4 ptyz4 sda1 tty2 tty49 ttyac ttycc ttyec ttyqc ttys8 ttyu8 ttyw8 ttyy8 vcs1 dvdrw net ptyb5 ptyd5 ptyp5 ptyr5 ptyt5 ptyv5 ptyz5 sdb tty20 tty5 ttyad ttycd ttyed ttygd ttyu9 ttyw9 ttyy9 vcs2 fd null ptyb6 ptyd6 ptyp6 ptyr6 ptyt6 ptyv6 ptyx6 ptyz6 sdb1 tty21 tty50 ttyae ttyce ttyee ttyqe ttysa ttyua ttywa ttyya vcs3 fd0 nvidia0 ptyb7 ptyd7 ptyp7 ptyr7 ptyt7 ptyv7 ptyx7 ptyz7 sdb5 tty22 tty51 ttyaf ttycf ttyef ttyqf ttysb ttyub ttywb ttyyb vcs4 fd0u1040 nvidiactl ptyb8 ptyd8 ptyp8 ptyr8 ptyt8 ptyv8 ptyx8 ptyz8 sdb6 tty23 tty52 ttyb0 ttyd0 ttyp0 ttyr0 ttysc ttyuc ttywc ttyyc vcs5 fd0u1120 oldmem ptyb9 ptyd9 ptyp9 ptyr9 ptyt9 ptyv9 ptyx9 ptyz9 sdb7 tty24 tty53 ttyb1 ttyd1 ttyp1 ttyr1 ttysd ttyud ttywd ttyyd vcs6 fd0u1440 parport0 ptyba ptyda ptypa ptyra ptyta ptyva ptyxa ptyza sequencer tty25 tty54 ttyb2 ttyd2 ttyp2 ttyr2 ttyse ttyue ttywe ttyye vcs7 fd0u1600 port ptybb ptydb ptypb ptyrb ptyvb ptyxb ptyzb sequencer2 tty26 tty55 ttyb3 ttyb3 ttyp3 ttysf ttyuf ttywf ttyyf vcsa<br>fd0u1680 ppp ptybc ptybc ptypc ptyrc ptyvc ptyxc ptyzc sg0 tty fd0u1680 ppp ptybc ptydc ptypc ptyrc ptytc ptyvc ptyzc sg0 tty27 tty56 ttyb4 ttyd4 ttyp4 ttyr4 ttyt0 ttyx0 ttyz0 vcsa1 vcsa2<br>fd0u1722 psaux ptybd ptydd ptypd ptytd ptyvd ptyxd ptyzd sg1 fd0u1722 psaux ptybd ptydd ptypd ptyrd ptytd ptyvd ptyxd ptyzd sg1 tty28 tty57 ttyb5 ttyd5 ttyp5 ttyr5 ttyt1 ttyv1 ttyx1 ttyz1 vcsa2 fd0u1743 ptmx ptybe ptyde ptype ptyre ptyve ptyxe ptyze sg2 tty29 tty58 ttyb6 ttyd6 ttyp6 ttyr6 ttyt2 ttyx2 ttyz2 vcsa3 vcsa3 ycsa4<br>fd0u1760 bts btvbf ptvdf ptvpf ptvtf ptvvf ptvxf ptyzf sh ptybf ptydf ptypf ptyrf ptytf ptyvf ptyxf ptyzf shm tty3 ttyb7 ttyb7 ttyr7 ttyt3 ttyv3 ttyx3 ttyz3 vcsa4 fd0u1840 ptya0 ptyc0 ptye0 ptyq0 ptys0 ptyu0 ptyw0 ptyy0 ram0 snapshot tty30 tty6 ttyb8 ttyd8 ttyp8 ttyr8 ttyt4 ttyv4 ttyx4 ttyz4 vcsa5 fd0u1920 ptya1 ptyc1 ptye1 ptyq1 ptys1 ptyu1 ptyw1 ptyy1 ram1 snd tty31 tty60 ttyb9 ttyd9 ttyp9 ttyr9 ttyt5 ttyv5 ttyx5 ttyz5 vcsa6 fd0u360 ptya2 ptyc2 ptye2 ptyg2 ptys2 ptyu2 ptyw2 ram10 sndstat tty32 tty61 ttyba ttyba ttyra ttyt6 ttyv6 ttyx6 ttyz6 vcsa7 fd0u720 ptya3 ptyc3 ptye3 ptyg3 ptys3 ptyu3 ptyw3 ram11 sr0 tty33 tty62 ttybb ttydb ttypb ttyrb ttyt7 ttyx7 ttyz7 xconsole<br>fd0u800 ptya4 ptyc4 ptye4 ptyg4 ptyu4 ptyw4 ptyy4 ram12 stderr ptya4 ptyc4 ptye4 ptyg4 ptys4 ptyu4 ptyw4 ram12 stderr tty34 tty63 ttybc ttydc ttyrc ttyt8 ttyv8 ttyx8 ttyz8 zero fd0u820 ptya5 ptyc5 ptye5 ptyq5 ptys5 ptyu5 ptyw5 ptyy5 ram13 stdin tty35 tty7 ttybd ttydd ttypd ttyrd ttyt9 ttyv9 ttyx9 ttyz9 fd0u830 ptya6 ptyc6 ptye6 ptyg6 ptys6 ptyu6 ptyy6 ram14 stdout tty36 tty8 ttybe ttyde ttyre ttyta ttyxa ttyza ttyza ttyza ttyza ttyza ttyza ttyza ttyza ttyzb<br>|full btya7 ptyc7 ptye7 ptyg7 full ptya7 ptyc7 ptye7 ptyq7 ptys7 ptyu7 ptyw7 ptyy7 ram15 tty tty37 tty9 ttybf ttydf ttypf ttyrf ttytb ttyxb ttyzb ttyzb<br>fuse ptya8 ptyc8 ptye8 ptyg8 ptys8 ptyu8 ptyw8 ptyy8 ram2 tty0 tty38 ttya0 ttyc0 ttye0 ptya8 ptyc8 ptye8 ptyq8 ptys8 ptyu8 ptyw8 ptyy8 ram2 tty0 tty38 ttya0 ttyc0 ttye0 ttyg0 ttytc ttyvc ttyxc ttyzc root@cristovom-desktop:/home/cristovom/agrsm# root@cristovomdesktop:/home/cristovom/agrsm# modprobe agrmodem root@cristovomdesktop:/home/cristovom/agrsm# modprobe agrserial

Now observe the subdirectory: /dev after the two last command's typed in the terminal. This two command's previous typed will create the new element ttyAGS3 and too was add the following modules: agrmodem.ko + agrserial.ko into the kernel.

audio input ptyab ptycb ptyeb ptyqb ptysb ptywb ptyyb ram5 tty11 tty40 ttya3 ttyc2 ttye2 ttyq2 ttys1 ttyte ttyxe ttyxe ttyze ttyze

root@cristovomdesktop:/home/cristovom/agrsm# ls /dev adsp bpet btya9 ptyc9 ptye9 ptyq9 ptya9 ptyu9 ptyw9 ptyy9 ram3 tty1 tty39 ttyal ttyc0 ttye0 ttyg0 ttytc ttyvc ttyxc ttyzc agpgart initctl ptyaa ptyca ptyea ptyga ptysa ptyua ptywa ptyya ram4 tty10 tty4 ttya2 ttycl ttyel ttygl ttys0 ttytd ttyxd ttyzd ttyzd bus kmem ptyac ptycc ptyec ptyqc ptysc ptyuc ptywc ptyyc ram6 ttyl2 tty41 ttya4 ttyc3 ttye3 ttyq3 ttyS1 ttytf ttyvf ttyxf ttyzf ttyzf ttyzf ttyzf ttyzf ttyzf ttyzf ttyaf ttym ttyda ttym ttyw ttyw ttyw tt ptyad ptycd ptyed ptyqd ptysd ptyud ptywd ptyyd ram7 cdrw log ptyae ptyce ptyqe ptyse ptywe ptyye ram8 tty14 tty43 ttya6 ttyc5 ttye5 ttyg5 ttys2 ttyu1 ttyw1 ttyy1 usbdev1.1\_ep00 console loop0 ptyaf ptycf ptyqf ptygf ptyuf ptywf ptyyf ram9 tty15 tty44 ttya7 ttyc6 ttye6 ttyg6 ttys3 ttyu2 ttyw2 ttyy2 usbdev1.1 ep81 core lp0 ptyb0 ptyp0 ptyr0 ptyt0 ptyx0 ptyz0 random ttyl6 tty45 ttya8 ttyc7 ttye7 ttyg7 ttys3 ttyw3 ttyy3 ttyw3 ttyk usbdev1.2 ep00 disk MAKEDEV ptybl ptydl ptypl ptyrl ptytl ptyvl ptyzl rtc ttylf ttyd6 ttyc8 ttye8 ttyg8 ttys4 ttyw4 ttyy4 usbdev1.2\_ep81<br>dmmidi mem mem ptyb2 ptyd2 ptyr2 ptyt2 ptyv2 ptyx2 ptyz2 scd0 tty18 tty47 ttyaa ttyc9 ttye9 ttyg9 ttys5 ttyw5 ttyv5 ttyv5 ttyw5 ttyw5 ttyw5 ttyw5 ttym5 ttym5 ttym5 ttym5 ttym5 ttym5 ttym5 ttym5 ttym5 usbdev2.1\_ep00 dsp <sup>-</sup>midi ptyb3 ptyd3 ptyp3 ptyr3 ptyt3 ptyv3 ptyz3 sda tty19 tty48 ttyab ttyca ttyea ttyga ttys6 ttyw6 ttyy6 ttyw6 ttyty6 usbdev2.1\_ep81 dvd mixer ptyb4 ptyd4 ptyp4 ptyr4 ptyt4 ptyv4 ptyz4 sdal tty2 tty49 ttyac ttycb ttyeb ttyap ttya7 ttyw7 ttyy7 vcs dvdrw net ptyb5 ptyd5 ptyp5 ptyr5 ptyt5 ptyv5 ptyz5 sdb tty20 tty5 ttyad ttycc ttyec ttygc ttyu8 ttyw8 ttyy8 vcs1 fd null ptyb6 ptyp6 ptyp6 ptyr6 ptyt6 ptyv6 ptyx6 ptyz6 sdb1 tty21 tty50 ttyae ttycd ttycd ttygd ttyu9 ttyw9 ttyy9 vcs2<br>fd0 nvidia0 ptyb7 ptyd7 ptyr7 ptyt7 ptyv7 ptyz7 sdb5 tty22 tty51 t ptyb7 ptyd7 ptyp7 ptyt7 ptyt7 ptyx7 ptyz7 sdb5 ttyaf ttyce ttyce ttyge ttysa ttywa ttyya vcs3 fd0u1040 nvidiactl ptyb8 ptyd8 ptyp8 ptyr8 ptyv8 ptyx8 ptyz8 sdb6 tty23 tty52 ttyAGS3 ttycf ttyef ttygf ttysb ttywb ttyyb vcs4<br>fd0u1120 oldmem ptyb9 ptyp9 ptyr9 ptyt9 ptyv9 ptyz9 ptyz9 sdb7 fd0u1120 oldmem ptyb9 ptyd9 ptyp9 ptyr9 ptyt9 ptyv9 ptyx9 ptyz9 sdb7 tty24 tty53 ttyb0 ttyb0 ttyp0 ttyr0 ttysc ttyuc ttywc ttyyc vcs5 (fd0u1440 parport0 ptyba ptyda ttyyd vcs6<br>|fd0u1440 parport0 ptyba ptyda ptypa ptyba ptyda ptypa ptyra ptyta ptyva ptyza sequencer tty25 tty54 ttyb1 ttyd1 ttyp1 ttysd ttyud ttywd ttyyd vcs6 fd0u1600 port ptybb ptydb ptypb ptyrb ptytb ptyvb ptyxb ptyzb sequencer2 tty26 tty55 ttyb2 ttyd2 ttyp2 ttyr2 ttyse ttyue ttywe ttyye vcs7 fd0u1680 ppp ptybc ptydc ptypc ptyrc ptytc ptyvc ptyxc ptyzc sg0 tty27 tty56 ttyb3 ttyd3 ttyp3 ttyr3 ttysf ttyuf ttywf ttyyf vcsa fd0u1722 psaux ptybd ptydd ptypd ptyrd ptytd ptyvd ptyxd ptyzd sg1 tty28 tty57 ttyb4 ttyd4 ttyp4 ttyr4 ttyt0 ttyv0 ttyx0 ttyz0 vcsa1 fd0u1743 ptmx ptybe ptyde ptype ptyre ptyte ptyve ptyxe ptyze sg2 tty29 tty58 ttyb5 ttyd5 ttyp5 ttyr5 ttyt1 ttyv1 ttyx1 ttyz1 vcsa2 fd0u1760 pts ptybf ptydf ptypf ptyrf ptytf ptyvf ptyxf ptyzf shm tty3 tty59 ttyb6 ttyd6 ttyp6 ttyr6 ttyt2 ttyv2 ttyx2 ttyz2 vcsa3 fd0u1840 ptya0 ptyc0 ptye0 ptyq0 ptys0 ptyu0 ptyw0 ptyy0 ram0 snapshot tty30 tty6 ttyb7 ttyd7 ttyp7 ttyr7 ttyt3 ttyv3 ttyx3 ttyz3 vcsa4 fd0u1920 ptya1 ptyc1 ptye1 ptyq1 ptys1 ptyu1 ptyw1 ptyy1 ram1 snd tty31 tty60 ttyb8 ttyd8 ttyp8 ttyr8 ttyt4 ttyx4 ttyz4 vcsa5<br>fd0u360 ptya2 ptyc2 ptye2 ptyq2 ptys2 ptyu2 ptyw2 ram10 sndstat tty32 tty61 ttyb9 t fd0u360 ptya2 ptyc2 ptye2 ptyq2 ptys2 ptyu2 ptyw2 ram10 sndstat tty32 tty61 ttyb9 ttyd9 ttyp9 ttyr5 ttyv5 ttyx5 ttyx5 ttyx5 ttyx5 ttyx5 ttyba ttyda ttypa ttyt6 ttyv6 ttyx6 ttyx6 ttyx6 ttyx6 fd0u720 ptya3 ptyc3 ptye3 ptyq3 ptys3 ptyu3 ptyw3 ptyy3 raml1 sr0 tty33 tty62 ttyba ttyda ttypa ttyra ttyt6 ttyx6 ttyx6 ttyz6 vcsa7<br>fd0u800 ptya4 ptyc4 ptye4 ptyq4 ptys4 ptyu4 ptyw4 ptyy4 raml2 stderr tty34 tty63 t fd0u800 ptya4 ptyc4 ptye4 ptyq4 ptys4 ptyu4 ptyv4 raml2 stderr tty34 tty63 ttybb ttydb ttypb ttyrb ttyt7 ttyv7 ttyx7<br>fd0u820 ptya5 ptyc5 ptye5 ptyq5 ptyu5 ptyw5 ptyy5 raml3 stdin tty35 tty7 ptya5 ptyc5 ptye5 ptyq5 ptys5 ptyu5 ptyw5 ram13 stdin tty35 tty7 ttybc ttydc ttyrc ttyt8 ttyv8 ttyx8 ttyz8 zero fd0u830 ptya6 ptyc6 ptye6 ptyg6 ptys6 ptyu6 ptyy6 ram14 stdout tty36 tty8 ttybd ttydd ttypd ttyrd ttyt9 ttyx9 ttyz9 ttyz9 ttyz9 ttyz9 ttyz9 ttyza ttyza ttyza ttyza ttyza ttyza ttyza ttyza t ptya7 ptyc7 ptye7 ptyq7 ptys7 ptyu7 ptyw7 ram15 tty tty37 tty9 ttybe ttyde ttype ttyre ttyta ttyxa ttyza fuse ptya8 ptyc8 ptye8 ptyq8 ptys8 ptyu8 ptyw8 ptyy8 ram2 tty0 tty38 ttya0 ttybf ttydf ttypf ttyrf ttytb ttyxb ttyzb ttyzb root@cristovomdesktop:/home/cristovom/agrsm# root@cristovomdesktop:/home/cristovom/agrsm# lsmod | grep agr agrserial 13984 0 agrmodem 1188644 1 agrserial root@cristovom-desktop:/home/cristovom/agrsm#

Warning: The two command's following that will typed in the terminal will generate the new element's: ttySAGR and modem in the subdirectory: /dev. Here my experience will informe all the person that this two command's will must always are typed before of the command wvdialconf else the comnd: # wvdialconf /etc/wvdial.conf that follow will not find the modem on /dev/ttySAGR

```
root@cristovom-desktop:/home/cristovom/agrsm# ln -s /dev/ttyAGS3 /dev/ttySAGR
root@cristovom-desktop:/home/cristovom/agrsm# ln -s /dev/ttyAGS3 /dev/modem
root@cristovom-desktop:/home/cristovom/agrsm#
```
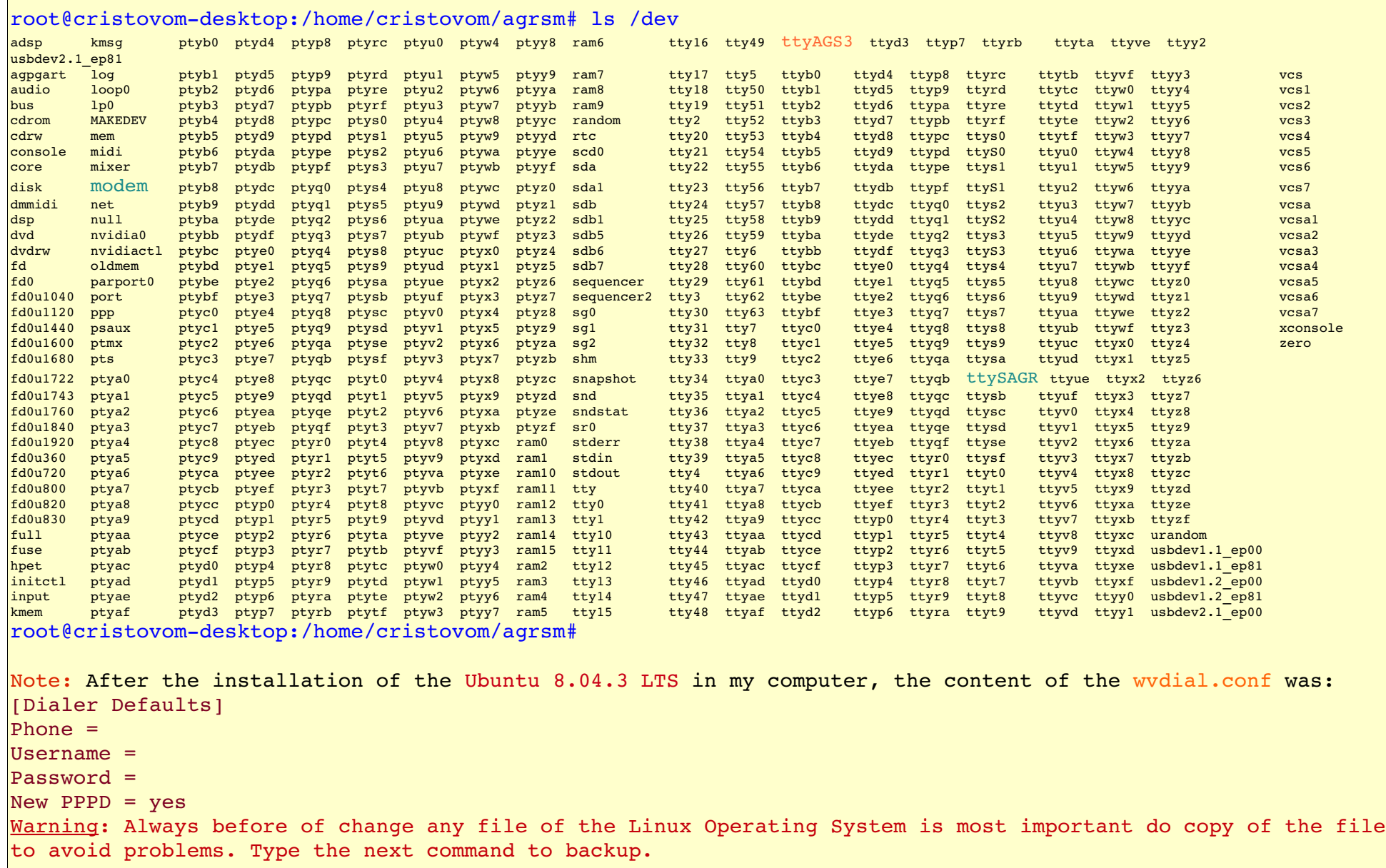

```
root@cristovomdesktop:/home/cristovom/agrsm# cp /etc/ wvdial.conf /etc/ wvdial.conf.backup
root@cristovom-desktop:/home/cristovom/agrsm#
root@cristovomdesktop:/home/cristovom/agrsm# wvdialconf /etc/wvdial.conf 
Editing `/etc/wvdial.conf'. 
Scanning your serial ports for a modem.
ttyS0<*1>: ATO0 V1 E1 -- failed with 2400 baud, next try: 9600 baud    --------- In this region    -----------
ttyS0\lt^*1>: ATO0 V1 E1 -- failed with 9600 baud, next try: 115200 baud
ttyS0<*1>: ATOO V1 E1 -- and failed too at 115200, giving up. * The slots: ttyS0 and ttyS1 display
ttyS1<*1>: ATQ0 V1 E1  failed with 2400 baud, next try: 9600 baud      that the modem is not Founded 
ttyS1\lt*1>: ATO0 V1 E1 -- failed with 9600 baud, next try: 115200 baud or sticked
ttyS1<*1>: ATOO V1 E1 -- and failed too at 115200, giving up. \cdots ----------- until here --------------
Modem Port Scan<*1>: S2   S3
tttySAGR<*1>: ATO0 V1 E1 -- OK
tttySAGR<*1>: ATO0 V1 E1 Z -- OK
ttySAGR<*1>: ATQ0 V1 E1 S0=0 -- OK
ttySAGR<*1>: ATO0 V1 E1 S0=0 &C1 -- OK
ttySAGR<*1>: ATQ0 V1 E1 S0=0 &C1 &D2 -- OK
ttySAGR<*1>: ATOO V1 E1 S0=0 &C1 &D2 +FCLASS=0 -- OK
tttySAGR<*1>: Modem Identifier: ATI -- Agere SoftModem Version 2.1.40
tttySAGR<*1>: Speed 4800: AT -- OK
tttySAGR<*1>: Speed 9600: AT - OK
tttySAGR<*1>: Speed 19200: AT - OK
tttySAGR<*1>: Speed 38400: AT - OK
tttySAGR<*1>: Speed 57600: AT - OK
tttySAGR<*1>: Speed 115200: AT - OK
ttySAGR<*1>: Max speed is 115200; that should be safe. 
tttySAGR<*1>: ATOO V1 E1 S0=0 &C1 &D2 +FCLASS=0 -- OK
Found a modem on /dev/ttySAGR. 
Modem configuration written to /etc/wvdial.conf. 
ttySAGR<Info>: Speed 115200; init "ATQ0 V1 E1 S0=0 &C1 &D2 +FCLASS=0" 
root@cristovom-desktop:/home/cristovom/agrsm#
```

```
At once after have executed the command previous, the content of wydial.conf file will change to:
[Dialer Defaults]
Init1 = A\mathsf{T}Z\text{Init2} = \text{ATO0} \text{VI} \text{E1} \text{S0=0} \text{aCl} \text{aD2} + \text{FCLASS}=0Modem Type = Analog Modem
Baud = 115200New PPPD = yes
Modem = /dev/ttySAGR
TSDN = 0; Phone = <Target Phone Number>
; Password = <Your Password>
; Username = <Your Login Name> 
Warning: No use the parameter Baud = 115200 because will not have synchronization in connection and wvdial
dialer will dial without stop after each fail of connection. The modem 56K only approach until 57600 in
maximum.
      Now all persons will know as adjust the wvdial.conf file to connect the Internet. In terminal type the
following command as root user: 
root@cristovom-desktop:/home/cristovom/agrsm# gedit /etc/wvdial.conf
[Dialer Defaults]
Modem = /dev/ttySAGR
Baud = 57600Phone = +-+--+-+Username = cristovom@uol.com.br - Here use any other address of log inPassword = *********\text{Init1} = \text{ATZ}\text{Init2} = \text{ATQ0} \text{VI} \text{E1} \text{S0=0} \text{C1} \text{D2} + \text{FCLASS=0}Auto DNS = 1Stupid Mode = 1New PPPD = yesTSDN = 0Modem Type = Analog Modem
; Phone = <Target Phone Number>
```
; Password = <Your Password> ; Username = <Your Login Name>

Add **the lines in color orange that lack:** Baud = 57600, Phone = used number to connect, Username = any log in, Password = , Auto DNS = 1 and Stupid Mode = 1 All this lines are necessary to an good connection. After Save this file, exit.

root@cristovom-desktop:/home/cristovom/agrsm# cp /etc/wvdial.conf /etc/wvdial.conf.generated

Warning: Until here still lack complete with the adjust in most important rc.local file of the subdirectoy: /  $|$ etc else all the that us done will lost when the computer execute an  ${\rm new}$  boot. Below understand all the  $|$ process of Bootup that all the computers will execute when any Linux operating System is installed. When pressed ON in CPU, the process will begin with following steps:

BIOS → MBR → GRUB → Linux operating System → Linux Kernel → The process init → rc.local file(The last file executed into init in Ubuntu and Fedora) or boot.local file in the SUSE Linux or openSUSE Linux. The rc.local file will load the modules: agrmodem.ko + agrserial.ko in the kernel the each new Bootup and the Links Simbolics: ln -s /dev/ttyAGS3 /dev/ttySAGR and ln -s /dev/ttyAGS3 /dev/modem will keep fixed in subdirectory: /dev.

Now use the CD of the Ubuntu 8.04.3 LTS and install the following command: setserial, after execute the steps:

root@cristovomdesktop:/home/cristovom/agrsm# cp /etc/rc.local /etc/rc.local.backup root@cristovom-desktop:/home/cristovom/agrsm# root@cristovom-desktop:/home/cristovom/agrsm# gedit /etc/rc.local

```
The content of the rc.local file is:
\#!/bin/sh -e
# 
# rc.local 
# 
# This script is executed at the end of each multiuser runlevel. 
# Make sure that the script will "exit 0" on success or any other
```

```
# value on error. 
# 
\# In order to enable or disable this script just change the execution
# bits. 
# 
# By default this script does nothing.
exit 0
     Add the following commands:
\#!/bin/sh -e# 
# rc.local 
# 
\# This script is executed at the end of each multiuser runlevel.
\# Make sure that the script will "exit 0" on success or any other
# value on error. 
# 
# In order to enable or disable this script just change the execution 
# bits. 
# 
# By default this script does nothing.
modprobe agrmodem 
modprobe agrserial 
ln -s /dev/ttyAGS3 /dev/ttySAGR
ln -s /dev/ttyAGS3 /dev/modem
setserial -q /dev/ttyS*
exit 0
     After Save this rc.local file in icon diskette, exit of this file to continue.
root@cristovomdesktop:/home/cristovom/agrsm# cp /etc/rc.local /etc/rc.local.generated
root@cristovom-desktop:/home/cristovom/agrsm#
root@cristovom-desktop://home/cristovom/agramsm# setserial -q /dev/ttys*/dev/ttyS0, UART: 16550A, Port: 0x03f8, IRQ: 4 
/dev/ttyS1, UART: 16550A, Port: 0x02f8, IRQ: 3
```
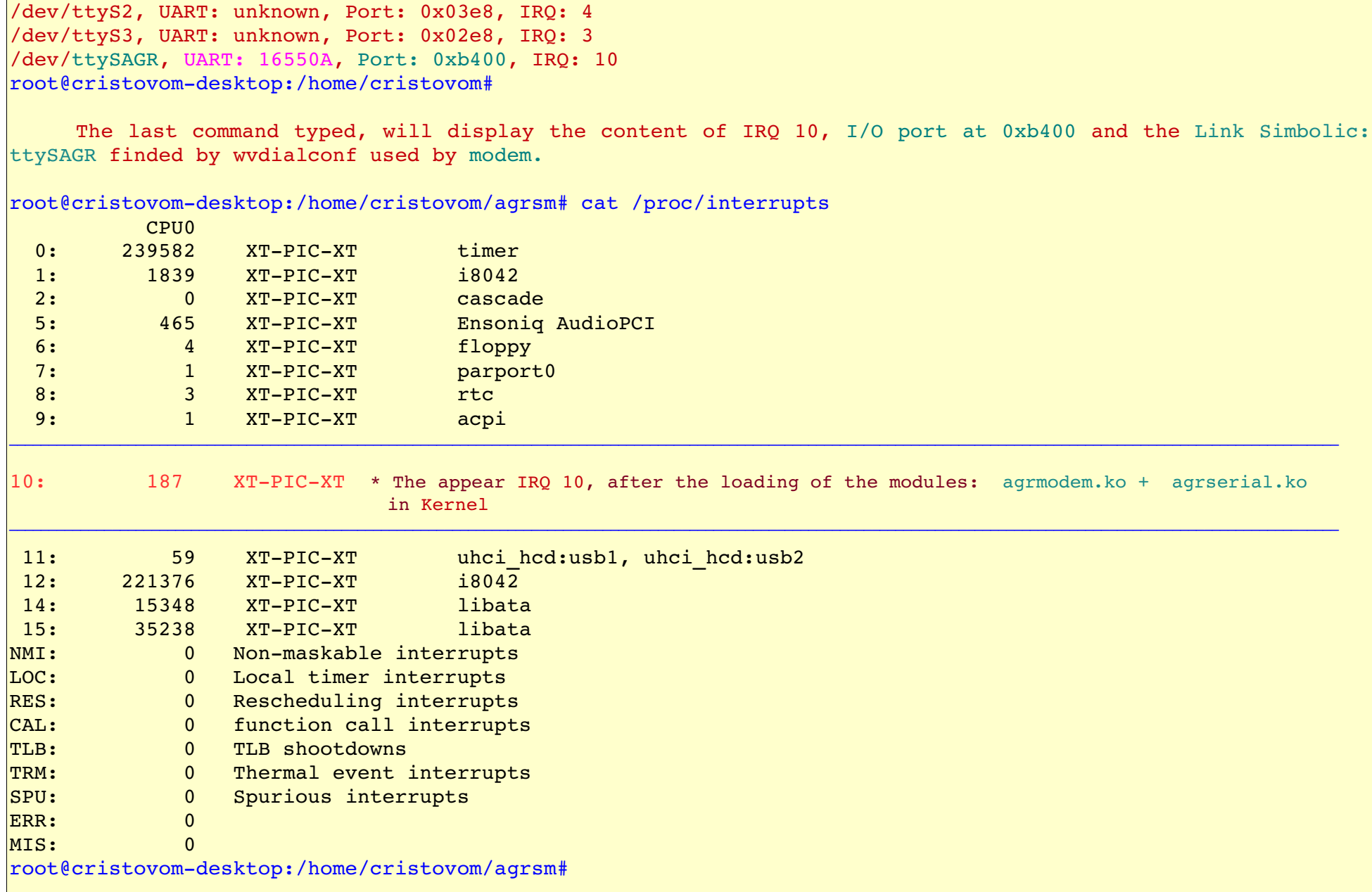

root@cristovomdesktop:/home/cristovom/agrsm# cat /proc/ioports  $0000 - 001f : dma1$  $0020 - 0021$  : pic1  $0040 - 0043$  : timer0  $|0050 - 0053|$  : timer1  $0060 - 006f$  : keyboard  $0070 - 0077$  : rtc  $0080 - 008f$  : dma page reg  $00a0-00a1$  : pic2  $00c0-00df$  : dma2  $00f0-00ff$  : fpu  $|0170-0177 : 0000:00:04.1$ 0170-0177 : libata  $01f0-01f7$  :  $0000:00:04.1$  $01f0-01f7$  : libata  $02f8-02ff$  : serial  $0376 - 0376$  : 0000:00:04.1 0376-0376 : libata  $|0378-037a :$  parport0  $03c0-03df$  :  $vqa+$  $|03f0-03f1|$ : pnp 00:02  $03f2-03f5$ : floppy  $03f6-03f6 : 0000:00:04.1$  $03f6-03f6$  : libata  $|03f7-03f7|$ : floppy DIR  $03f8-03ff$  : serial  $|04d0-04d1$  : pnp  $00:02$  $0778-077a$  : parport0  $|0cf8-0cff : PCI conf1$  $b400-b4ff$  : 0000:00:09.0  $b800-b83f : 0000:00:07.0$ b800-b83f : Ensoniq AudioPCI  $d000-d01f : 0000:00:04.3$ d000-d01f : uhci hcd  $d400-d41f : 0000:000:04.2$  $d400-d41f$  : uhci hcd  $d800-d80f : 0000:000:04.1$  $d800-d80f : libata$  $e^{400-e47f}$  : pnp  $00:03$  $e400-e403$ : ACPI PM1a EVT BLK  $e404-e405$  : ACPI PM1a $\overline{C}$ NT BLK  $e408-e40b$  : ACPI PM TMR e410-e415 : ACPI CPU throttle

 $e420-e423$ : ACPI GPEO BLK  $e800 - e80f : 0000:00:04.\overline{4}$  e800e80f : pnp 00:03 e800-e807 : vt596 smbus root@cristovom-desktop:/home/cristovom/agrsm# Begin the connection with the command: wvdial & Now all the persons will test the dialing. Press the seat belt to this journey and see the force of the powerful command wvdial created by Dave Coombs and Avery Pennarun typed below. The character & will avoid that connection break and will keep connected all time. root@cristovomdesktop:/home/cristovom/agrsm# wvdial & [1] 5659 root@cristovomdesktop:/home/cristovom# > WvDial: Internet dialer version 1.60 --> Initializing modem. --> Sending: ATZ ATZ **OK**  $\left| \text{--} \right\rangle$  Sending: ATOO V1 E1 S0=0 &C1 &D2 +FCLASS=0 ATQ0 V1 E1 S0=0 &C1 &D2 +FCLASS=0 OK --> Modem initialized. --> Sending: ATDT30096707 --> Waiting for carrier. ATDT30096707 - The connection will wait + or - 33 seconds to adjust all the synchronization. No do nothing, Wait, please until the connection complete all your work. The lines below will automaticly launched through of the connection. CONNECT 45333 V42bis --> Carrier detected. Starting PPP immediately.  $\leftarrow$  Starting pppd at Tue Mar 9 22:53:54 2010  $\leftarrow$  Pid of pppd: 5660 --> Using interface ppp0  $\ket{--}$  pppd:  $\hat{Q}8\hat{Q}$ [06][08]( $\hat{Q}$ [06][08]  $\left| \frac{1}{2} \right|$  pppd:  $\left| \frac{1}{2} \right| \left| \frac{1}{2} \right| \left| \frac{1}{2} \right| \left| \frac{1}{2} \right|$  $\ket{--}$  pppd:  $\frac{0}{80}$ [06][08]( $\frac{0}{0}$ [06][08]  $\ket{--}$  pppd:  $\hat{0}80$ [06][08]( $\hat{0}$ [06][08]

 $\leftarrow$  local IP address 200.98.6.85  $\ket{--}$  pppd:  $\hat{Q}8\hat{Q}$ [06][08]( $\hat{Q}$ [06][08] --> remote IP address 200.168.189.85  $\ket{--}$  pppd:  $\hat{Q}8\hat{Q}$ [06][08]( $\hat{Q}$ [06][08]  $\left| \text{--} \right\rangle$  primary DNS address 200.221.11.101  $\rightarrow$  pppd:  $\hat{Q}8\hat{Q}$ [06][08]( $\hat{Q}$ [06][08]  $\left| \text{---} \right\rangle$  secondary DNS address 200.147.255.100  $\ket{--}$  pppd:  $\hat{0}8\hat{0}$ [06][08]( $\hat{0}$ [06][08] - Warnning: It is the last line showed and will inform that already is connected. Now type in icon of the browser Firefox and after in menu guide: File, next type in Mode offline to remark to Mode online. If leave in Mode offline, then the browser Firefox will not access any link. Ready go to Address guide and type: [http://ubuntu.com](http://ubuntu.com/) or [http://distrowatch.com](http://distrowatch.com/) to test. After have connected use others link of your preference and Welcome to the internet using the Ubuntu 8.04.3 LTS or any other version through of the Lucent V.92 56K Internal Modem - agere systems. To exit of this connection use o command: Ctrl+C Type in keyboard: Ctrl+C to exit and wait until watch the terminal displayed below. When you type Ctrl+C in keyboard will not displayed nothing in the terminal, only wait. root@cristovom-desktop:/home/cristovom/agrsm# After type the following command below root@cristovomdesktop:/home/cristovom/agrsm# fg wvdial wvdial Again type the same command: Ctrl+C when see the word wvdial and wait until watch the terminal Caught signal 2: Attempting to exit gracefully... --> Terminating on signal 15  $\left| \frac{1}{2} \right|$  pppd:  $\left| \frac{1}{2} \right| \left| \frac{1}{2} \right| \left| \frac{1}{2} \right| \left| \frac{1}{2} \right|$ --> Connect time 12.3 minutes.  $\ket{--}$  pppd:  $\frac{0}{0}$ [06][08]( $\frac{0}{0}$ [06][08]  $\left| \frac{1}{2} \right|$  pppd:  $\left| \frac{1}{2} \right| \left| \frac{1}{2} \right| \left| \frac{1}{2} \right| \left| \frac{1}{2} \right|$  $\left(-\right)$  Disconnecting at Tue Mar 9 23:06:14 2010 root@cristovomdesktop:/home/cristovom/agrsm# Here all the persons will no connected with Internet.

Warning: Now edit the following file: root@cristovom-desktop:/home/cristovom/agrsm# gedit /etc/ppp/options and check to the commands: asyncmap 0 noauto crtscts  $\ln \text{e}$ hide-password modem proxyarp  $\text{lep-echo-interval}$  30  $lcm$ -echo-failure 4 noipx

All this commands can not have the character '#' typed before of each command else will not executed and will to all the users comments.

The driver: agrsm-20080203.tar.gz too will compile and install in following Linux distribution: Fedora 7, openSUSE 10.3, and openSUSE 11.0. In Fedora 7 the connection lock and the computer will freeze. Was test the gnome-ppp dialer, but without success to connect the UOL provedor.

Tip: To the new Ubuntu 10.04 LTS Lucid Operating System, all the persons after have installed this system will duty execute the instructions of this tutorial with the new download of the scanModem script file to detect the exact driver for the Lucent V.92 56K Internal Modem - agere systems. In following links: <http://linmodems.technion.ac.il/packages/Itmodem/sv92> all will find the two last drivers: agrsm-20080203.tar.gz and agrsm-20080418.tar.gz to download and in  $\frac{1}{10}$ <http://linmodems.technion.ac.il/packages/Itmodem/11c11040>will get the driver: agrsm-20090502.tar.gz. If the  $s$  scanModem script file detected the driver: agrsm-20090502.tar.gz, then copy this file to subdirectory: /home/  $|\text{cristovom, after begin the as instructions of this tutorial with enough attention to no make an error when$ typed. If appear any error after have typed the command: make, please stop here and execute the following steps: root@cristovomdesktop:/home/cristovom/agrsm# cd /home/cristovom root@cristovomdesktop:/home/cristovom# root@cristovom-desktop:/home/cristovom# rm -rf /home/cristovom/agrsm

root@cristovom-desktop:/home/cristovom#

After this, execute the download of the driver previous agrsm-20080418.tar.gz and use all the

information to compile and install this driver with this tutorial. If no appear any error after have typed the command: make, good luck continue with the next command: make install that no will appear error and stop when activate the modem. Use the same method if the scanModem script file find the driver: agrsm-20080418.tar.gz to new Ubuntu 10.04 LTS Lucid Operating System. If the compilation and installation no appear problem, good luck continue with all the steps until activate the Lucent V.92 56K Internal Modem  $$ agere systems.

Tip: When update the headers, library and modules of the kernel into Ubuntu Operating System by Internet, before of Bootup this system, execute the steps: root@cristovomdesktop:/home/cristovom/agrsm# cp /etc/rc.local.backup /etc/rc.local root@cristovom-desktop:/home/cristovom/agrsm# root@cristovomdesktop:/home/cristovom/agrsm# cp /etc/wvdial.conf /et/wvdial.conf Warning: If was installed the driver nvidia or ATI, then no forget of execute the command: root@cristovomdesktop:/home/cristovom/agrsm# cp /etc/X11/xorg.conf.backup /etc/X11/xorg.conf

Now execute the process of Bootup root@cristovomdesktop:/home/cristovom/agrsm# reboot

The solution to this problem serious of compile and install the the driver: agrsm-20080203.tar.gz to Lucent V.92 56K Internal Modem - agere systems is qive in this tutorial to all the personal of the Canonical. All the secret of this mystery was revealed to help the all that have this modem installed in motherboard qet activate this modem to access the Internet. Is terrible after the installation of the powerful Ubuntu Operating System or any other Linux distribution the user no get activate the modem to access the Internet. Most users is not successful in this hard work because have not an tutorial or an book that teach the execute all the steps necessary to activate the modem. Was defeat various times and each failure was meet an new information to test. I be not technical and too no be engineer, but be formed in mathematical in F.F.C.L Oswaldo Cruz here in São Paulo in the year of 1987. Never was study Linux Operating System, Windows and Programming Language in faculty because my course was to mathematics teachers. When possible was  $|$ participate in solution of problems challenge of the magazine mathematics teacher from the Mathematics Institute and Statistics of the USP.

Was learn the install Ubuntu Operating System in my computer using the book: A Practical Guide to Ubuntu Linux by Mark G. Sobell. Before of solve this problem serious of compile and install the the driver: agrsm-20080203.tar.gz to Lucent V.92 56K Internal Modem - agere systems too was study the following Programming Languages: C, Assembly Language through of good books and now was begin study in powerful Python Language and was develop my first small program of geometry.

## **Hardware used in this tutorial( It is my first computer )**

- Processor: Pentium III of 1 Ghz
- Motherboard: ASUS
- Hard Disk: Seagate
- Video board: GeForce 6200 from the nvidia Corporation
- Sound board: PCI 3D SOUND CARD of the Creative Labs
- DVD Recorder: LG
- Modem PCI: Lucent V.92 56K Internal Modem
- Display LCD: SAMSUNG of 17"
- Mouse Optical: Microsoft
- Keyboard USB: Microsoft

#### **Books imported of the amazon to reference**

- 1. Ubuntu Unleashed Copyright 2007 by Sams Publishing Andrew Hudson and Paul Hudson
- 2. A Practical Guide to Ubuntu Linux Copyright 2008 by Prentice Hall Mark G. Sobell
- 3. Ubuntu Linux Copyright 2007 by Apress Keir Thomas